## **[Branches](https://samooha.org/table-of-contents/organization/masters/branches/)**

It allows the user to manage company's branches if there is any branches under the company. Below actions are available under *"Branches":*

> CO Create the branches, modify, search and delete

GO Upload branch logo and footer

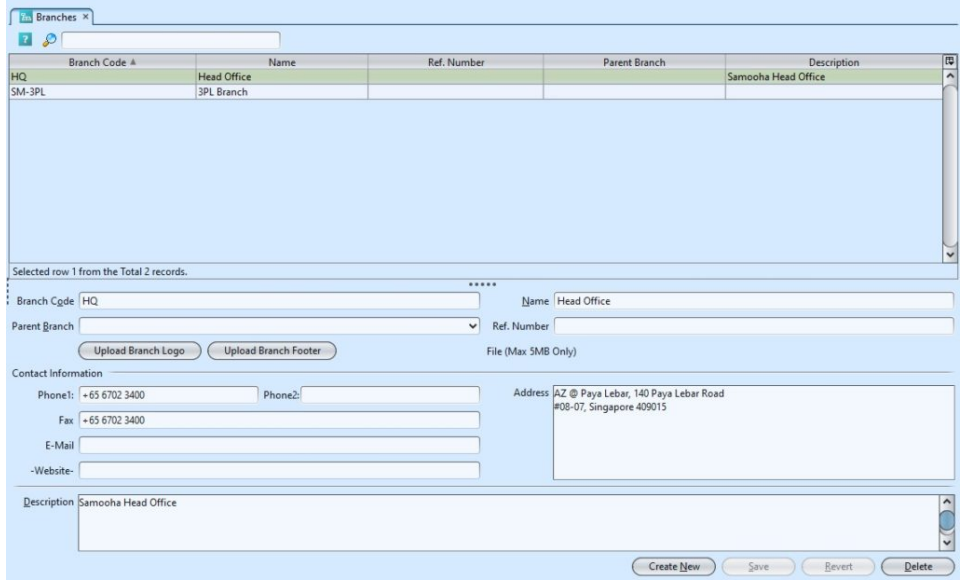

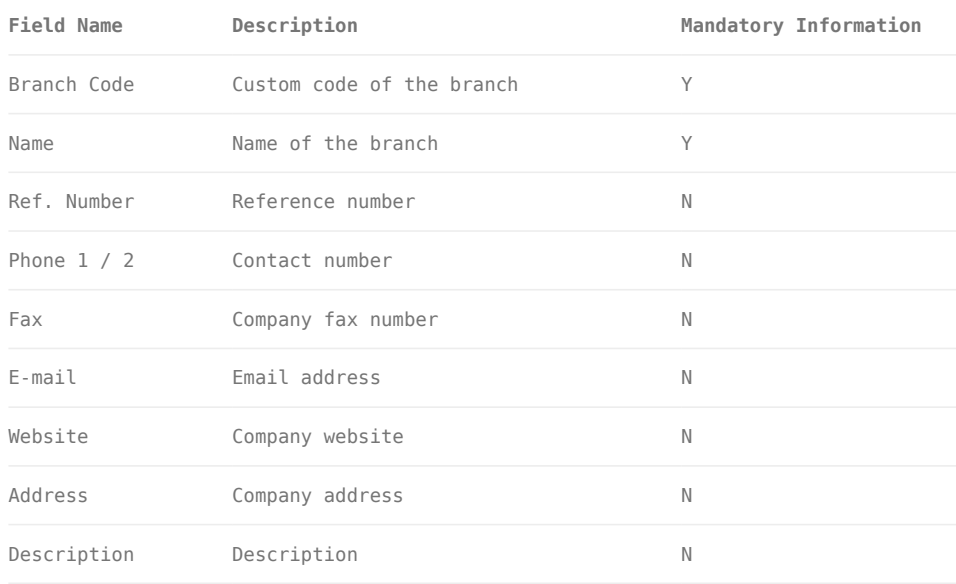

## Create New Branch:

1. Click on *"Create New"* at the bottom of the screen

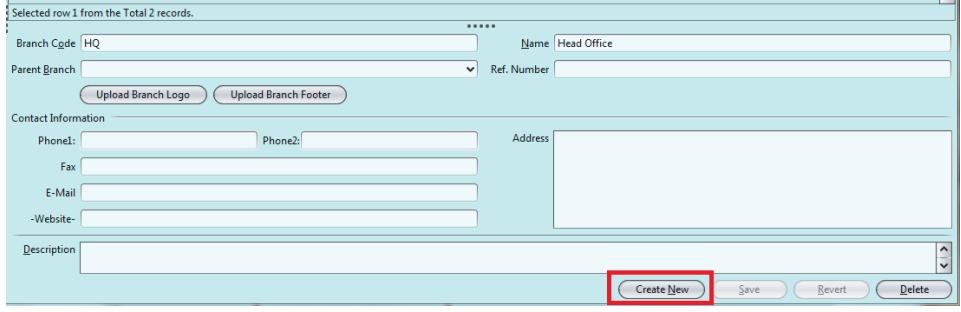

2. Fill up the information at bottom half of screen

3. Optional: Click on *"Upload Branch Logo"* or *"Upload Branch Footer"*. Choose the file upload and click on *"Open"* button

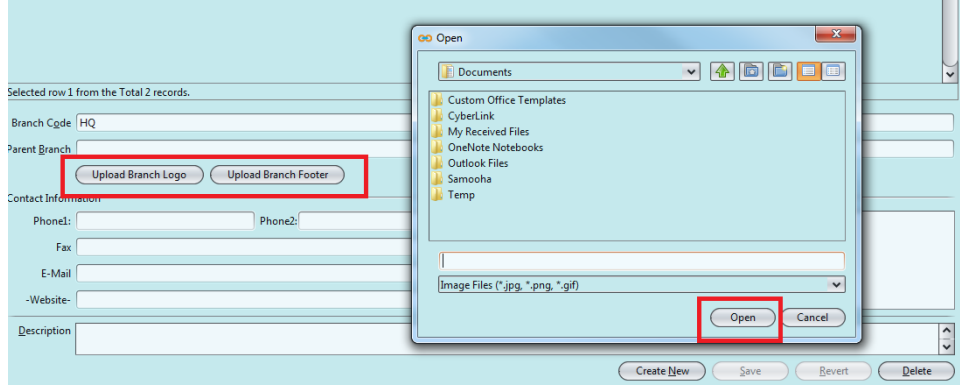

*\*Note:* The logo and footer will appear in some reports. The file size maximum limit is 100kb and the file formats only available for "jpg", "png" or  $"$ gif".

- 4. Click on the *"Revert"* button to undo changes.
- 5. Click on the *"Save"* button to save

## Modify Branch:

- 1. Select the branch to modify in the list of branches on top half of screen
- 2. Update the information required
- 3. Click on the *"Save"* button to save the changes
- 4. Click on the *"Revert"* button to undo changes.

## Delete Branch:

1. Select the branch to delete from the list of branches on top half of screen

2. Click on *"Delete"* button at the bottom of screen

3. Click on *"Yes"* button on the pop-up window to confirm record deletion

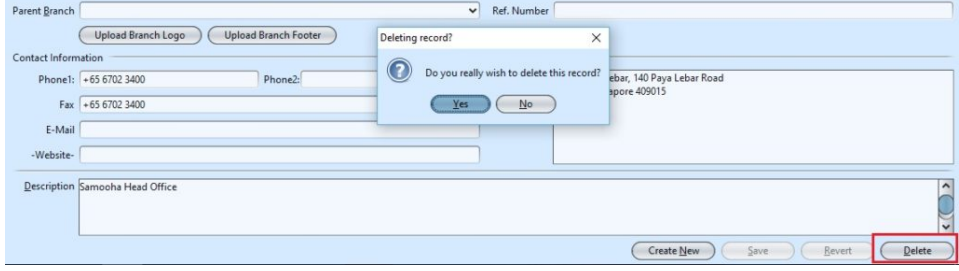